## راهنمای اتصال به سامانه یکپارچه اداری و مالی Borna

با سالم و آرزوي سالمتي براي همكاران گرامي

با توجه به تماس مکرر همکاران در مورد سامانه یکپارچه اداری و مالی دانشگاه , توجه عزیزان را به موارد زیر جلب می كند: \*\*\*\*\*\*\*\*\*\*

-1 كليه سایت های مشابه با پورت 90 یا 82 غيرفعال شده است و صرفا آدرس زیر صحيح است:

[Https://Borna.kashanU.ac.ir](https://borna.kashanu.ac.ir/)

نکته مهم: دقت بفرمایيد Https در ابتدای نام سایت اجباری است.

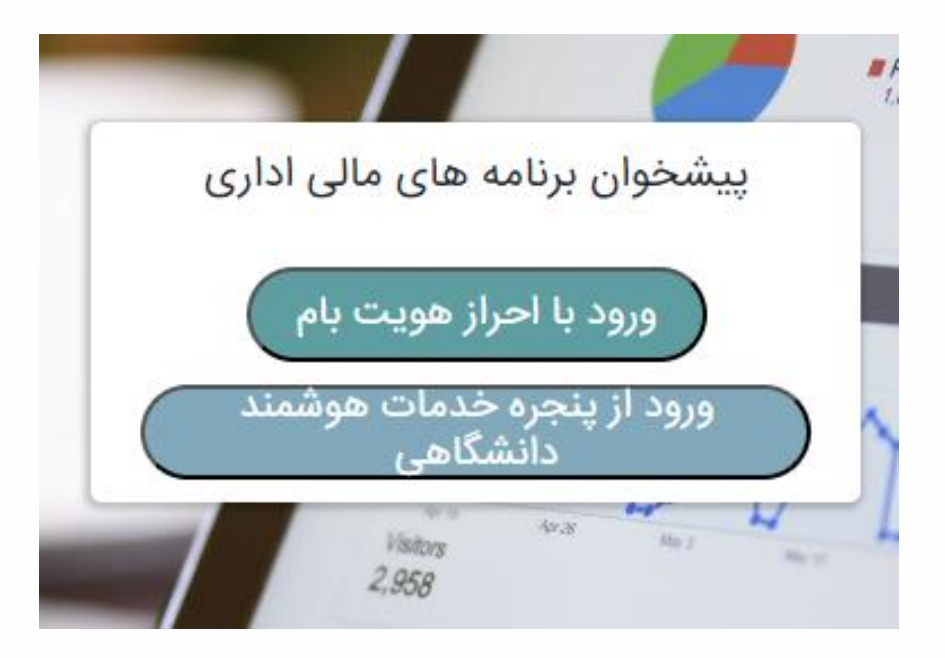

- -2 تاریخ سيستم را بررسی كرده و از صحيح بودن تاریخ سيستم مطمئن شوید. در صورت صحيح نبودن تاریخ سيستم , صفحه فوق نمایش داده نمی شود و مرورگر یک صفحه سفيد نمایش می دهد
- -3 برای ورود به سامانه در خارج از دانشگاه ضرورت دارد ازVPN دانشگاه ) قابل دانلود از سامانه اتوماسيون اداری بخش مدیریت فایل( و یا از سایت مركز كامپیوتر ( لینک دانلود ) استفاده فرمایید.

۴- مشکلات خود را با درج <mark>کد ملی</mark> در سامانه اتوماسیون اداری به کارشناس اتوماسیون اداری ( محسن بوجار) اطلاع دهید

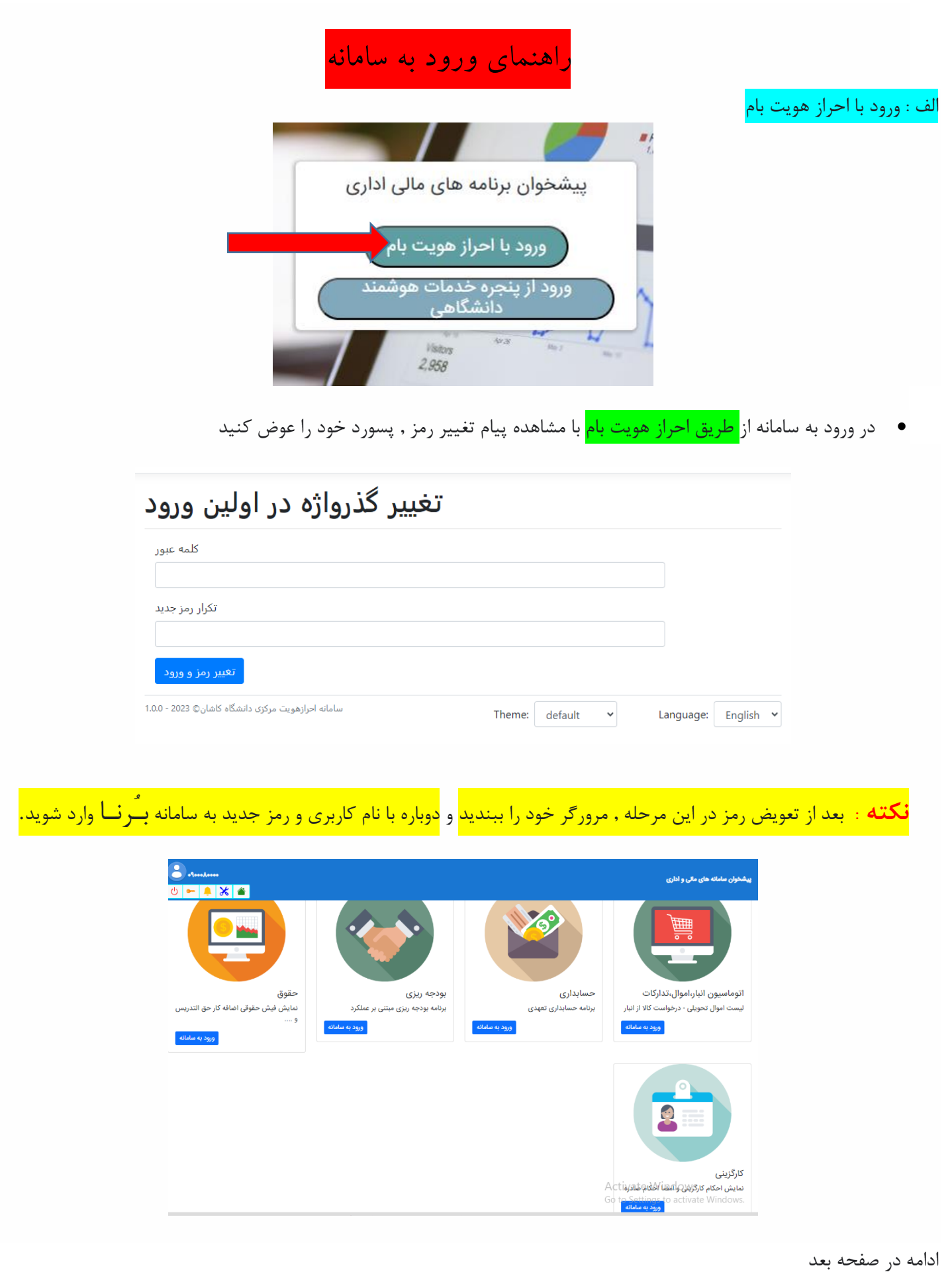

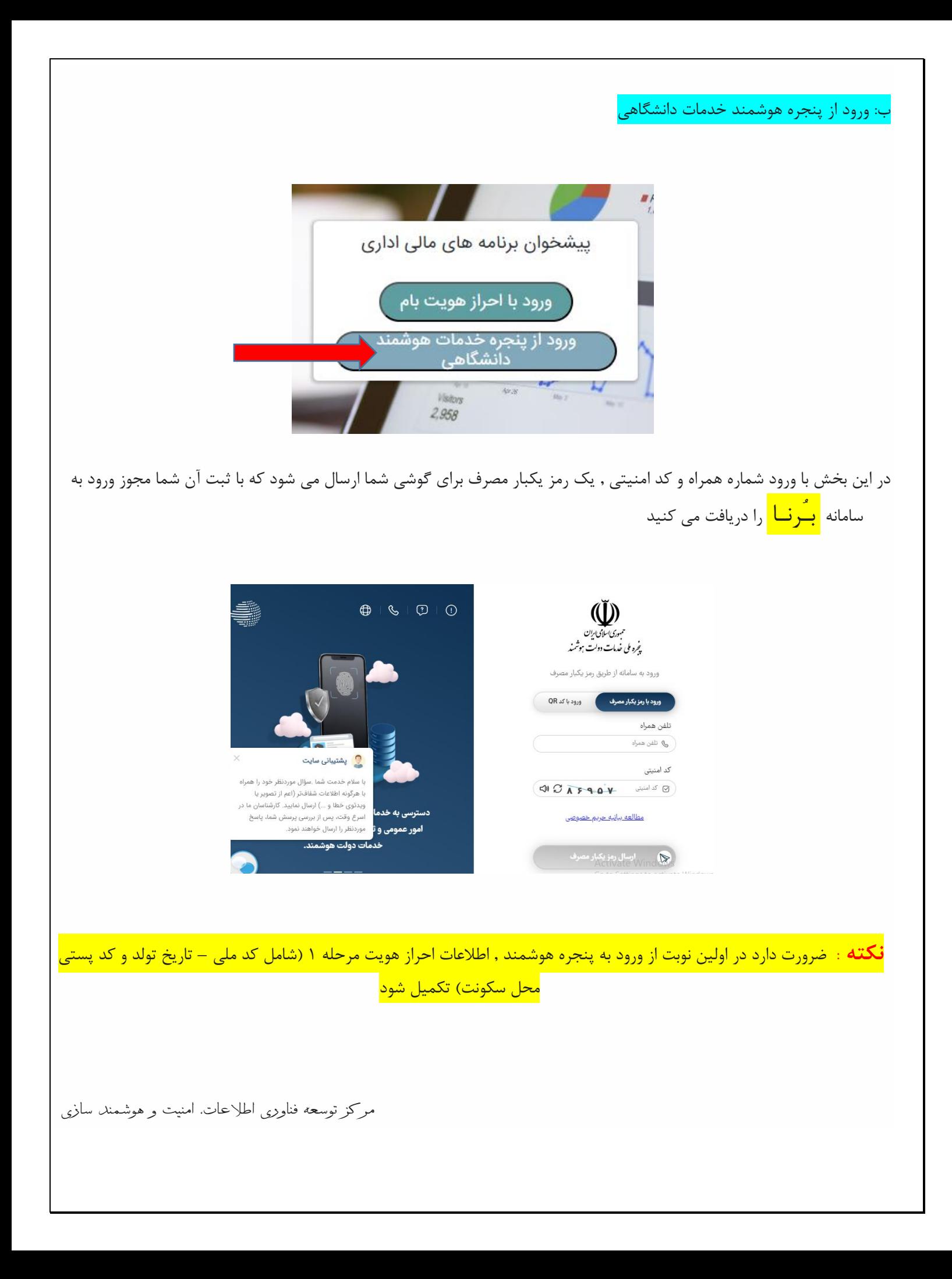